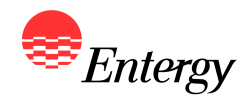

**1**

### *Web Portal Overview*

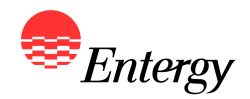

**Bidder Registration** 

January 10 - January 13

#### **Bidder Registration Process**

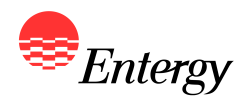

**As described in more detail in Appendix B, there are four steps to the Bidder Registration Process, which is done via an electronic Web Portal:**

- **•** Step 1: Bidder Registration
- **•** Step 2: Resource Registration
- **•** Step 3: Proposal Registration
- **Step 4: Bidder Registration Signature Page**

**The following slides contain screen shots of the RFP Web Portal and are intended be used a guide for navigating the Bidder Registration Process. Please call the RFP Hotline (281-297-3758) or email the RFP Administrator at [ESIRENEWABLE@entergy.com](mailto:ESIRENEWABLE@entergy.comwith) with any technical questions regarding the RFP Web Portal or the Bidder Registration Process.**

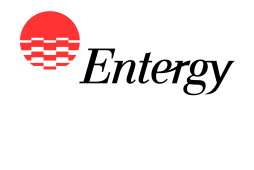

### **Start Screen**

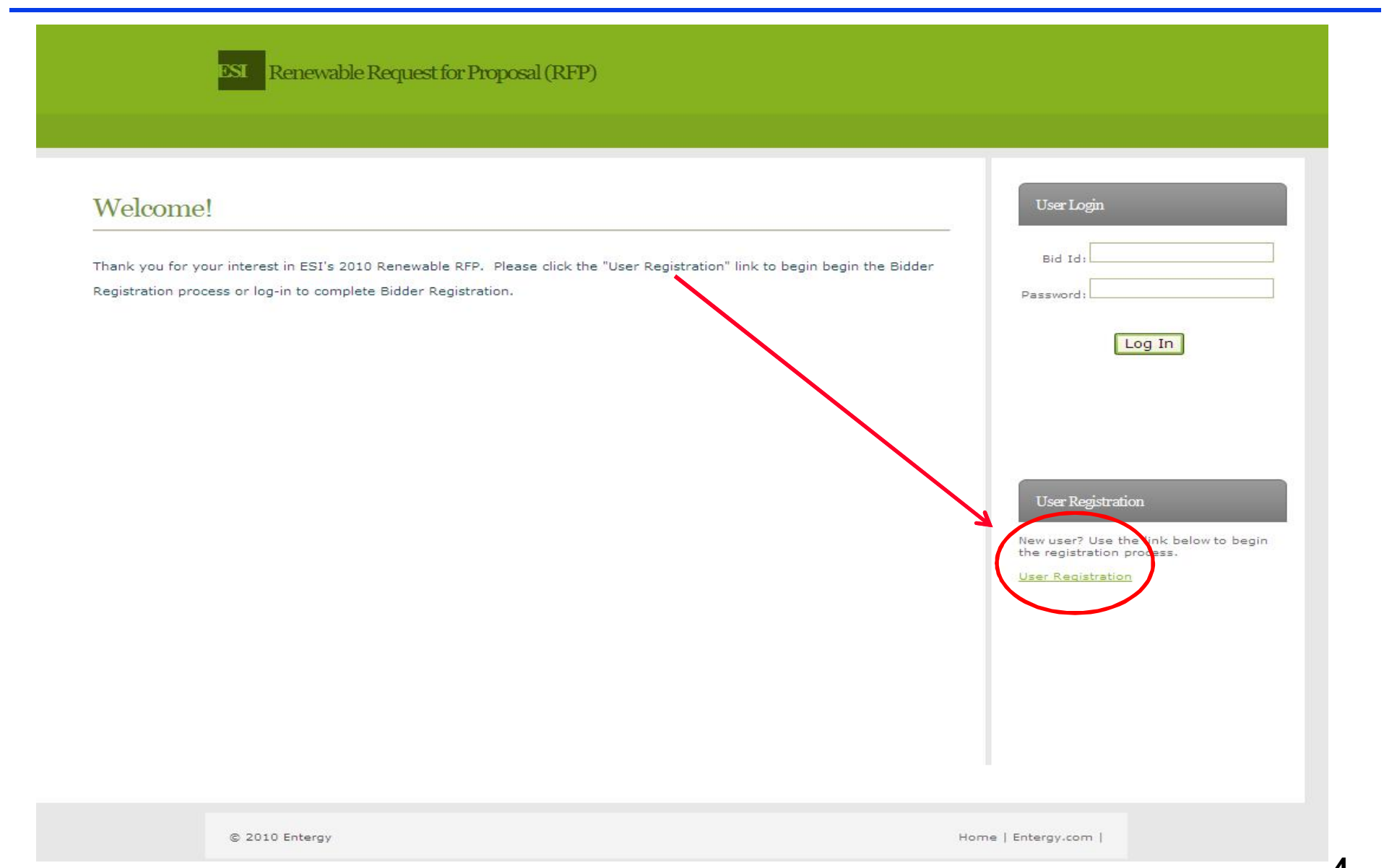

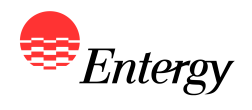

# **Step 1 – Bidder Registration**

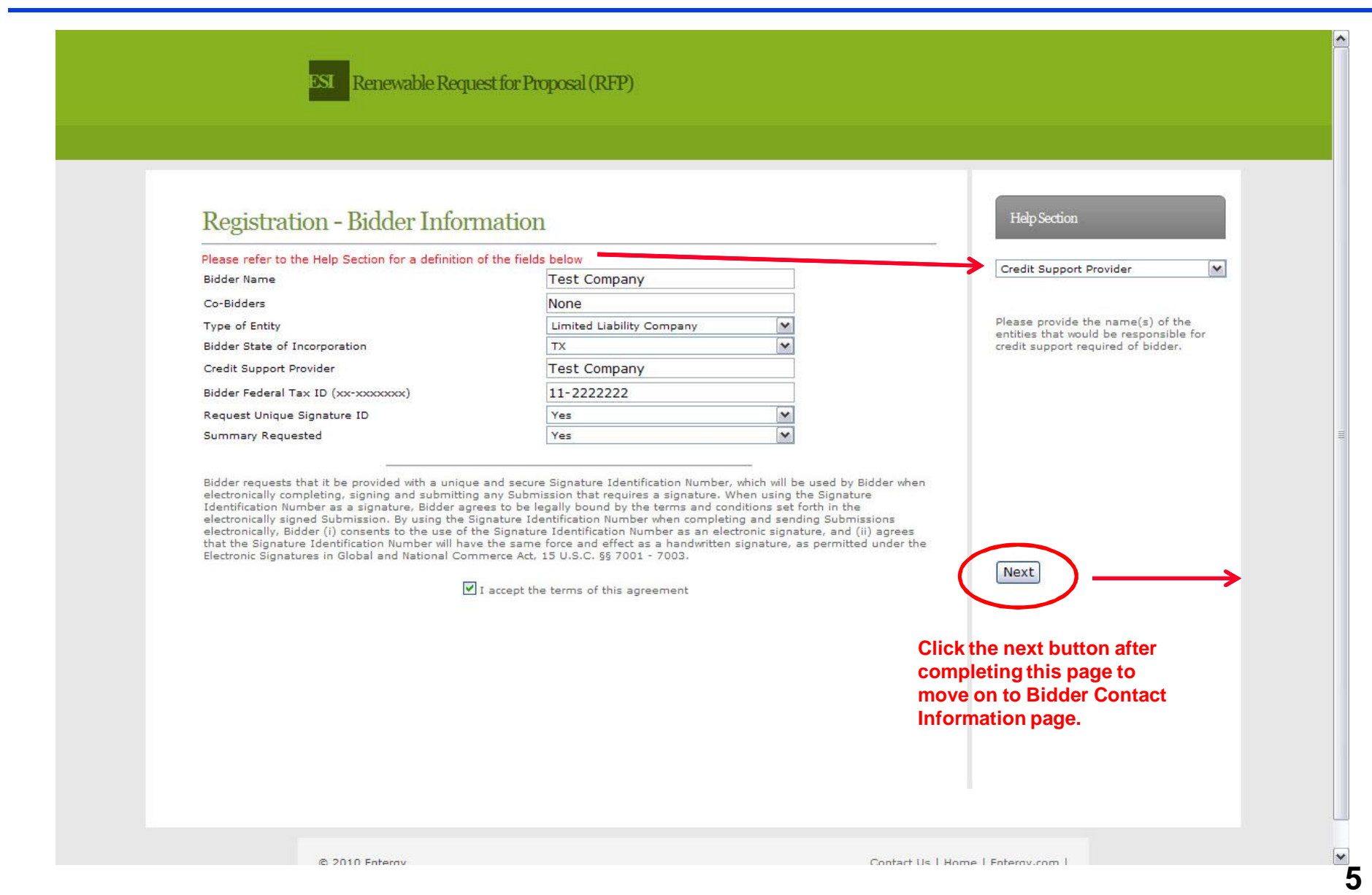

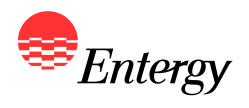

## **Step 1 – Bidder Registration**

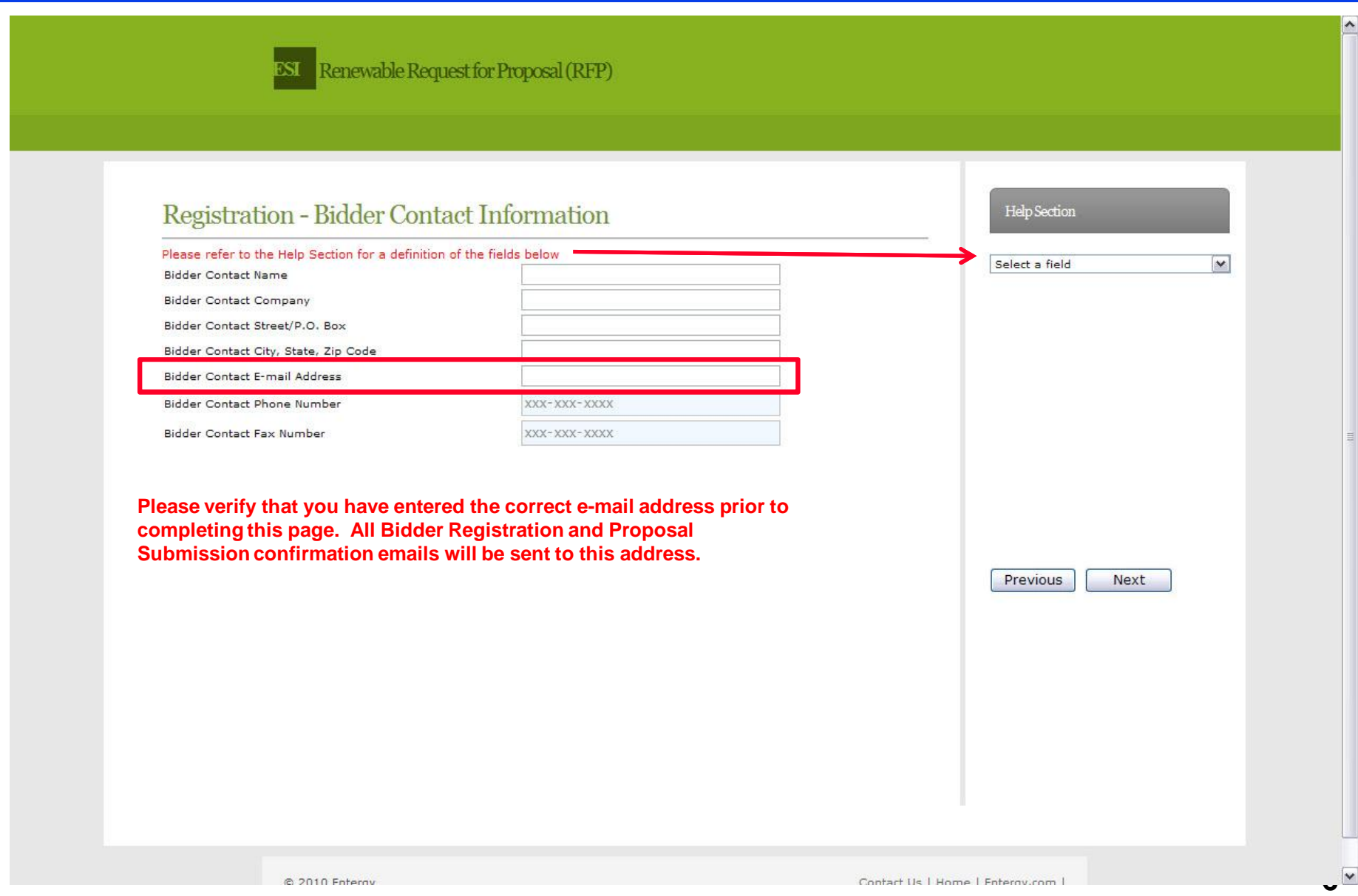

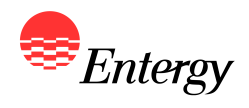

## **Step 1 - Bidder Registration**

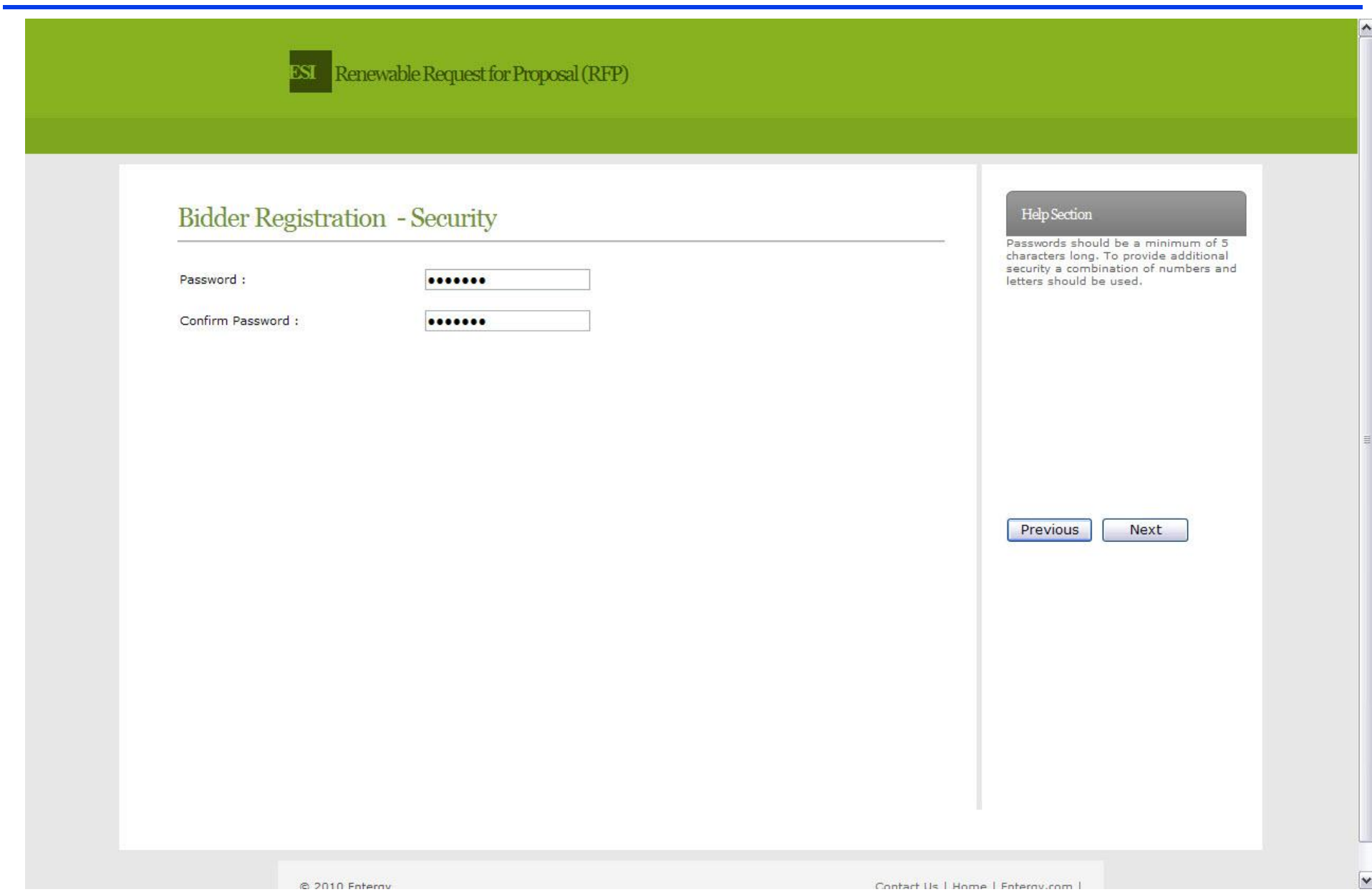

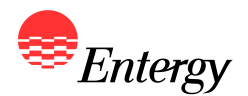

#### **Step 1 – Bidder Registration**

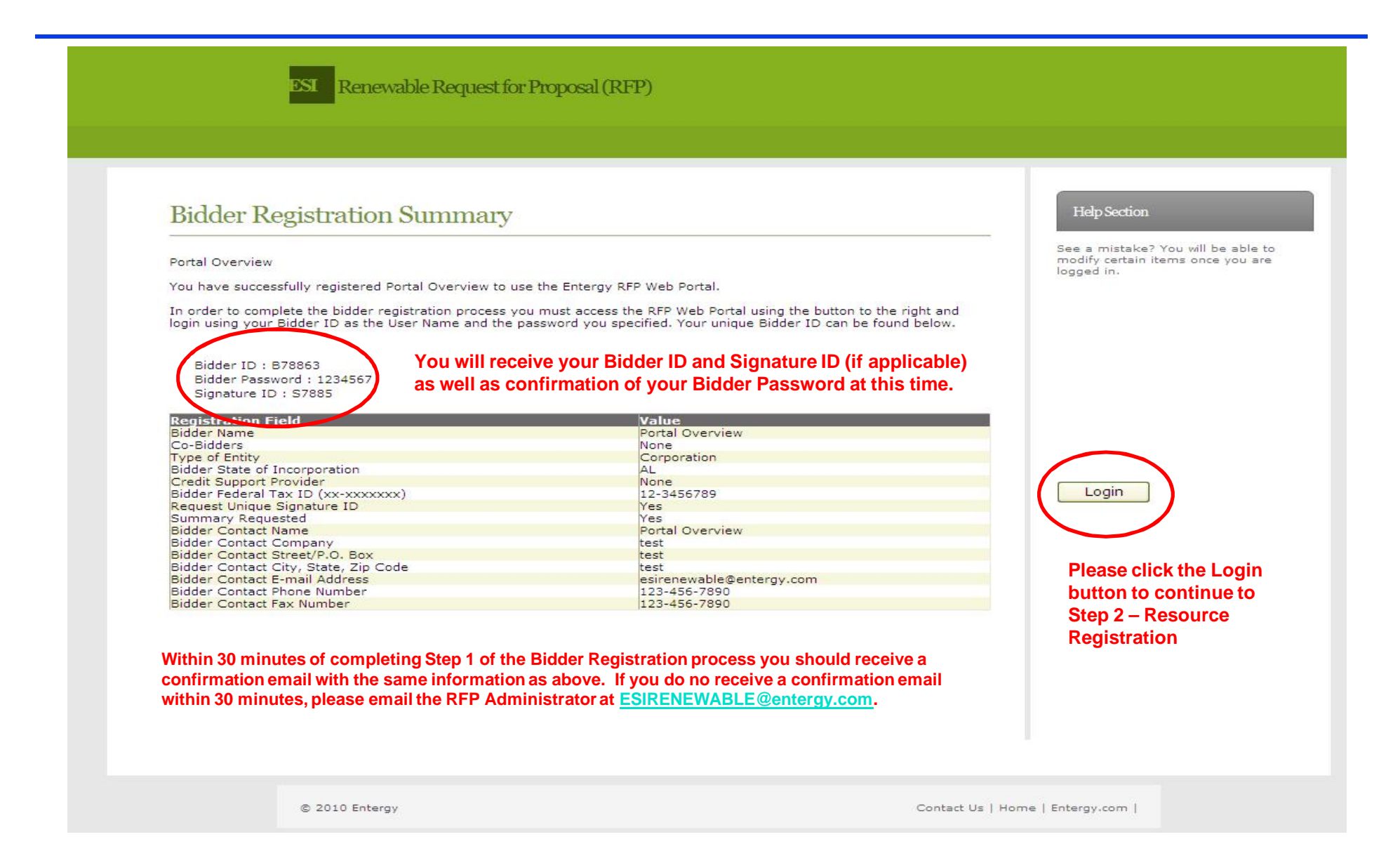

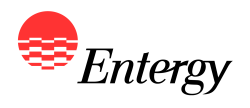

# **Step 2 – Resource Registration**

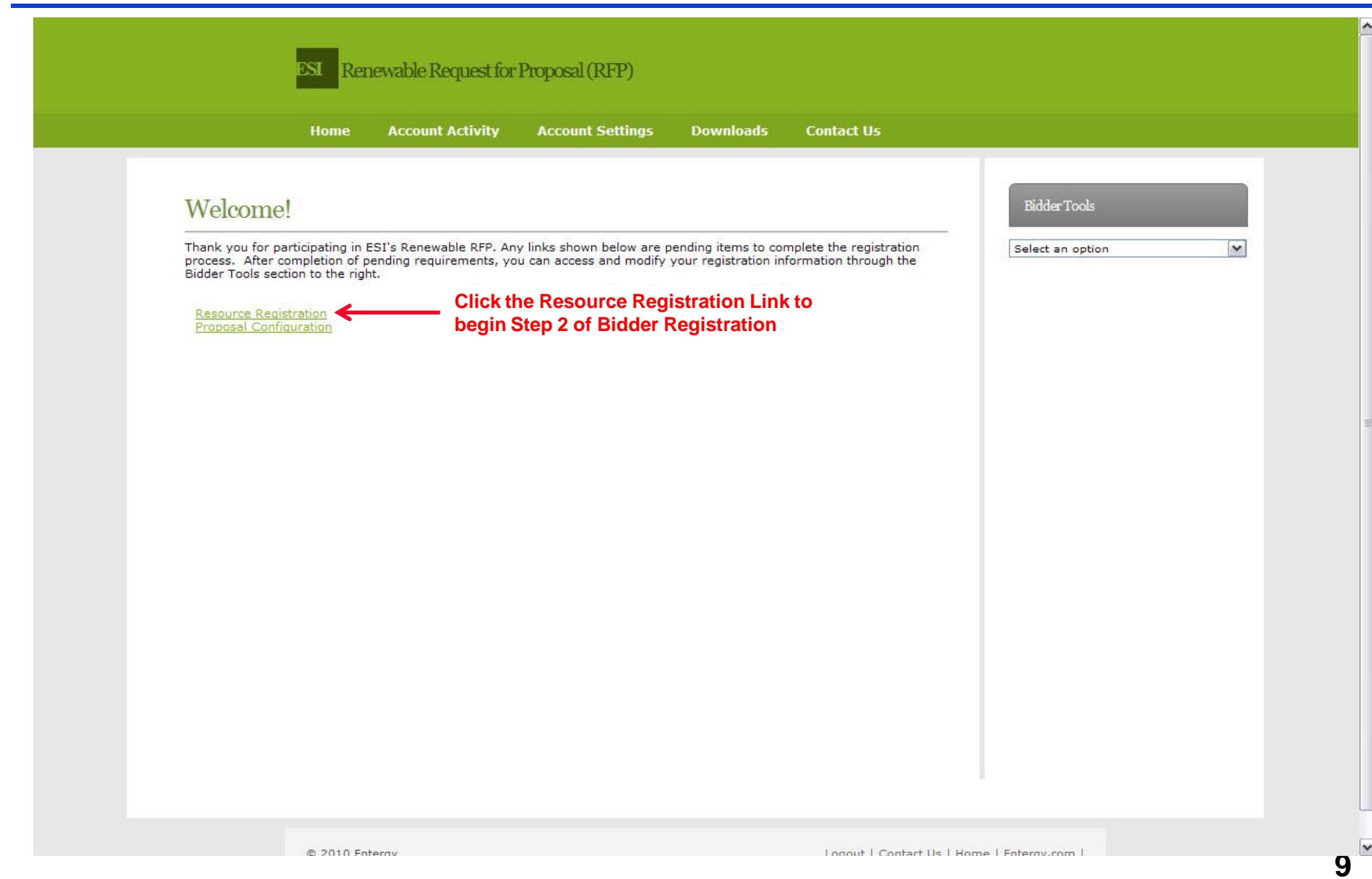

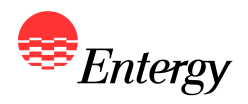

## **Step 2 - Resource Registration**

**EST** Renewable Request for Proposal (RFP)

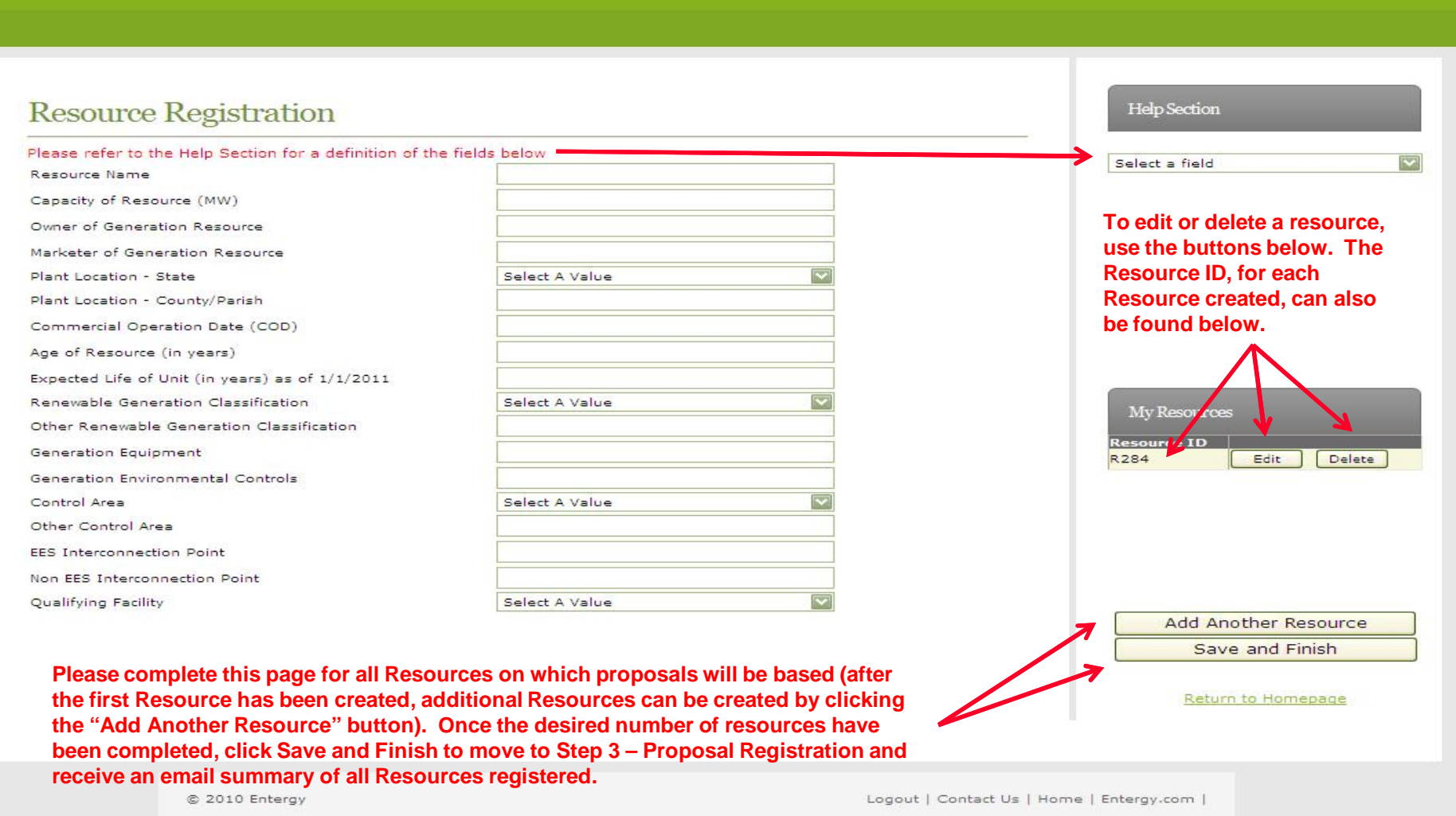

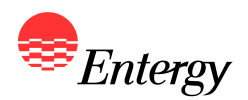

### **Step 3 – Proposal Registration**

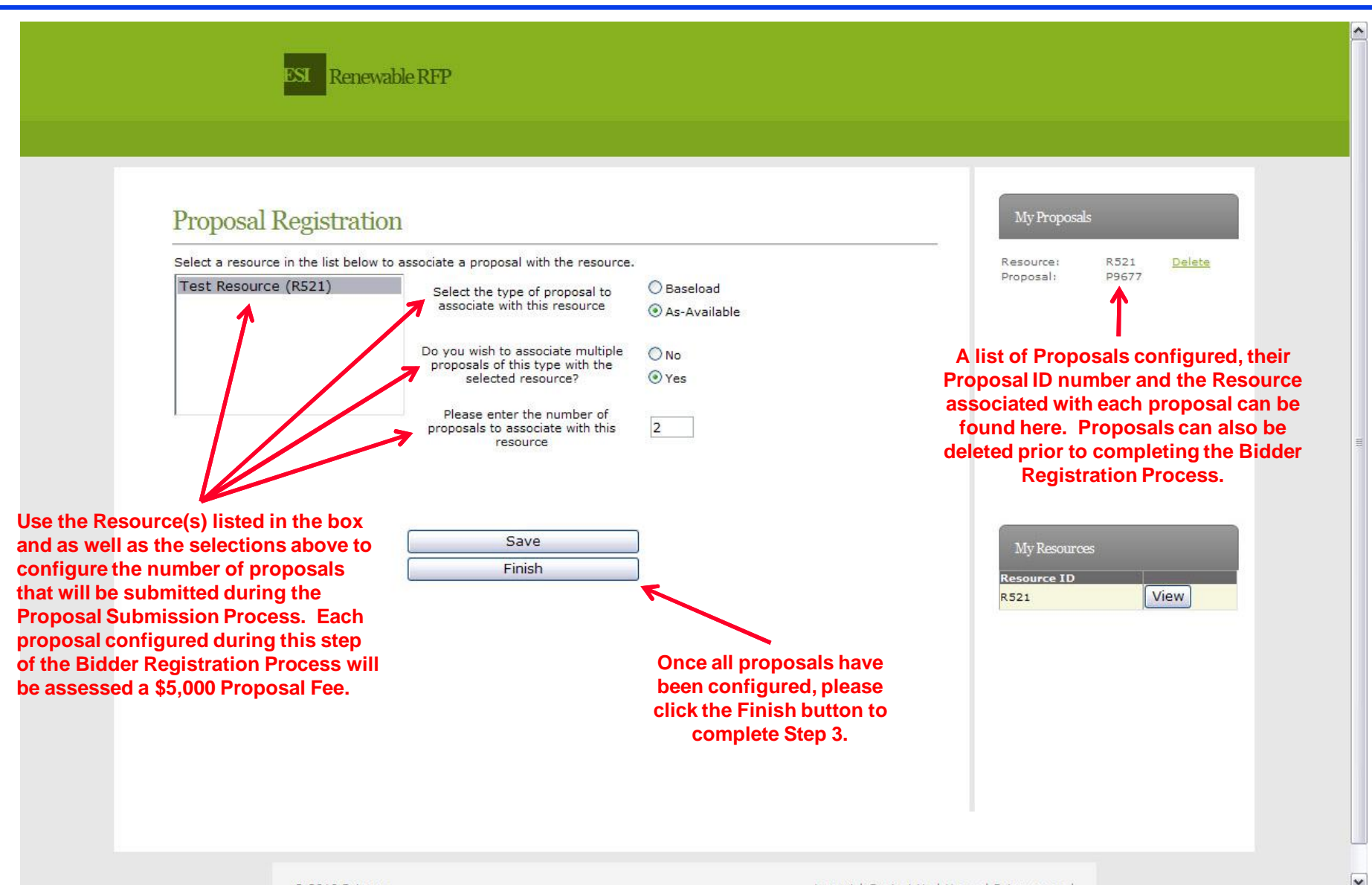

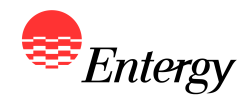

# **Updating Bidder Registration Information**

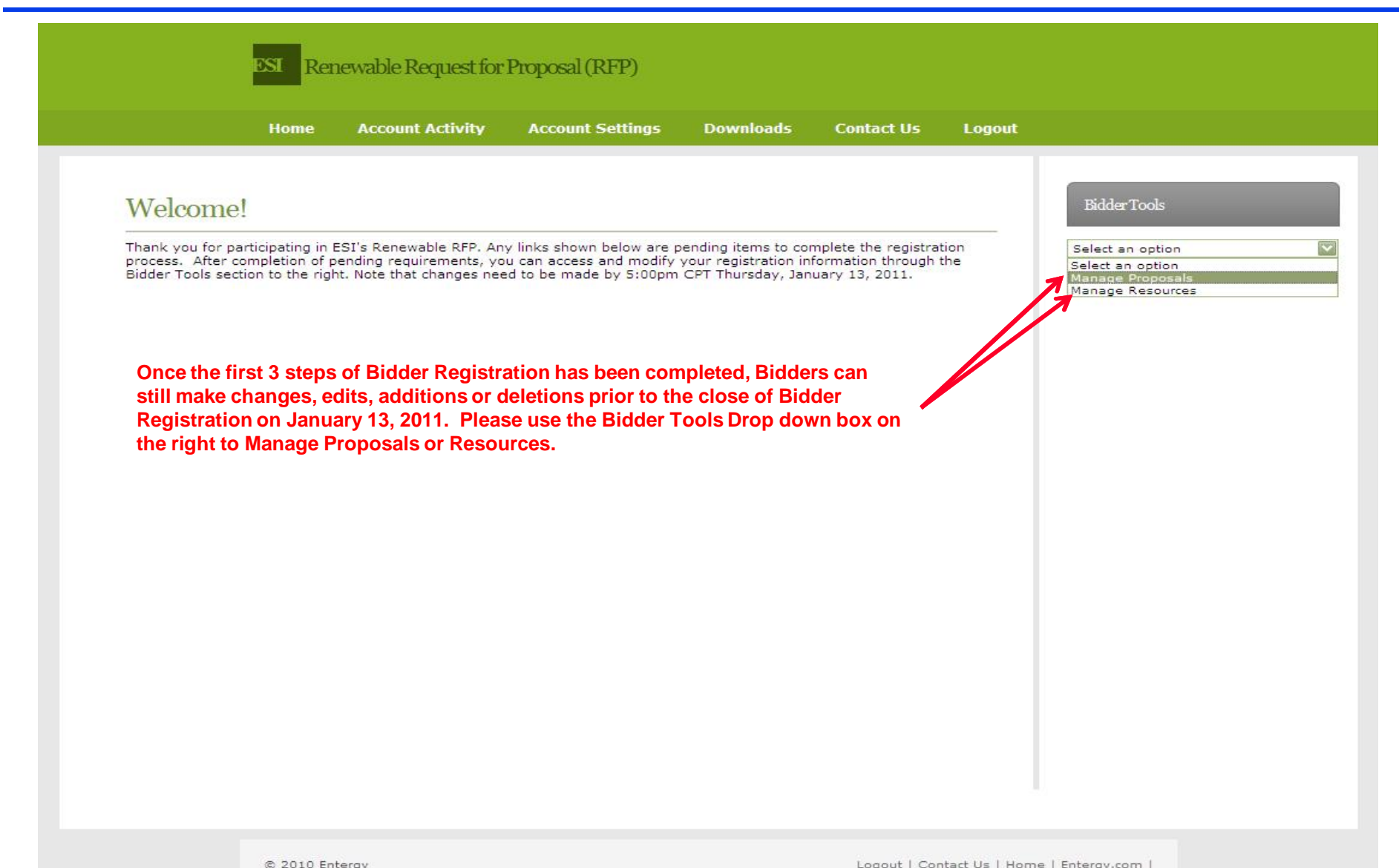

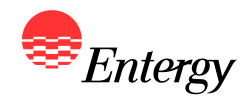

- **Following Step 3 Proposal Registration, a confirmation email with a link to the Bidder Registration Signature Page will be sent to the email address provided during Step 1 of Bidder Registration. Bidders are required to execute the Signature Page and send a copy to the RFP Administrator by no later than 5:00 p.m. CPT on January 13, 2011 to fully complete the Bidder Registration process.**
- A link to the Bidder Registration Signature Page is also provided on the ESI Renewable RFP **Website: <https://emo-web.no.entergy.com/ENTRFP/Renewable/Docs/RFPDocs/BidderRegistrationSignaturePage.pdf>**